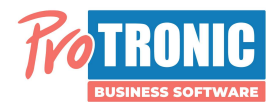

## Installation und Einrichtung SL.Autobeleg

SelectLine: Automatischer Belegversand per eMail

SL.AutoBeleg Version 3.x

Systemvoraussetzung: SelectLine SQL Version 21.x

Die Anleitung setzt SelectLine Administrationskenntnisse voraus und richtet sich an SelectLine Fachhändler und Administratoren und nicht an Endanwender.

Setupdatei: SL.AutoBeleg\_3.42xxxxxxx.exe

→ Diese erhalten Sie per email: info@protronic-software.de

Setupdatei ausführen

Dem Installationsassistent folgen (kann mit "weiter" durchgeklickt werden)

Es erfolgt nach der Installation automatisch der erste Start des Programms.

Info: Die Demoversion beschränkt sich auf den Belegtyp A (Angebot Kunde) und die Demoversion kann nicht in der Windowsaufgabenplanung automatisch gestartet werden. Diese Option benötigen Sie in der Vollversion, um den Belegversand automatisch im Hintergrund laufen zu lassen.

Zunächst werden Sie aufgefordert die ODBC Verbindung zum SQL Server und zur SelectLine Datenbank herzustellen:

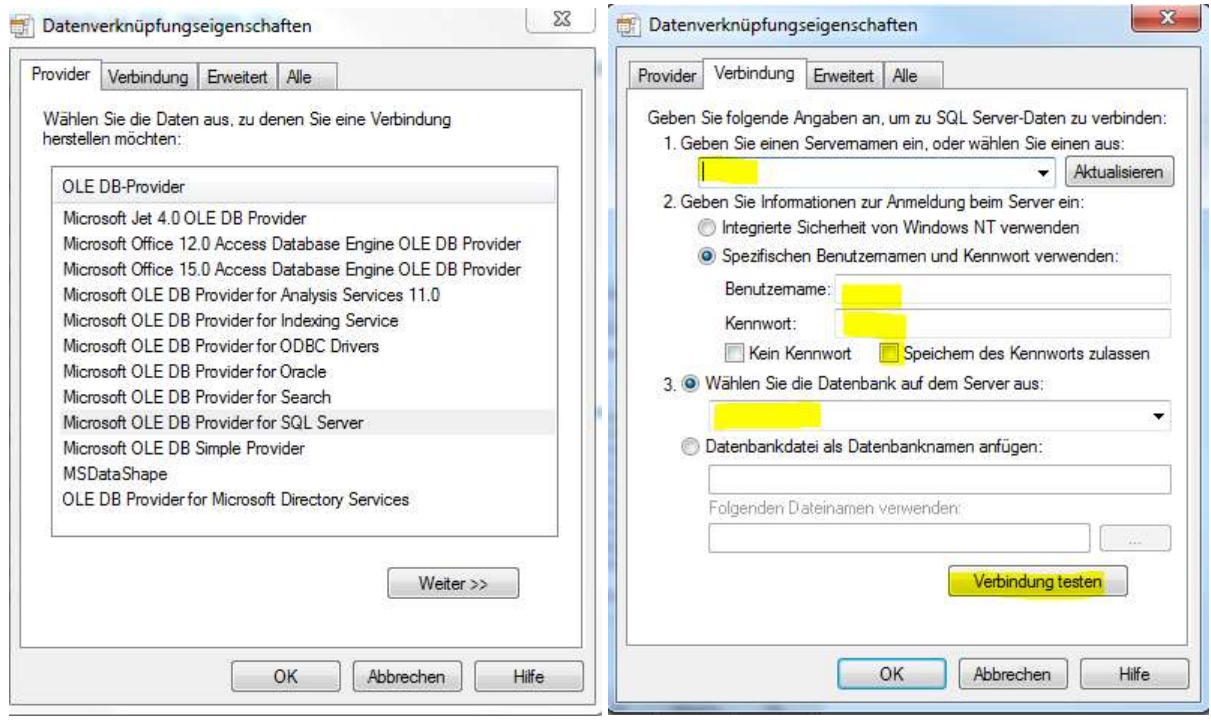

## ProTRONIC Business Software GmbH

Gerokstrasse 50 • 72131 Ofterdingen • Fon 07473/92486-0 • Fax 07473/92486-29 • www.protronic.de • info@protronic-software.de Sparkasse Zollernalb • Konto 85 026 559 • BLZ 653 512 60 • USt.-ID: DE213392935 Geschäftsführer: Heiko Burst & Jochen Gaisser • Sitz der Gesellschaft: Ofterdingen • Amtsgericht Stuttgart HRB 420867

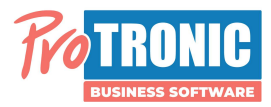

Geben Sie anschließend Ihre E-Mail-Zugangsdaten ein, erfragen Sie diese ggf. beim Netzwerkadministrator oder Provider:

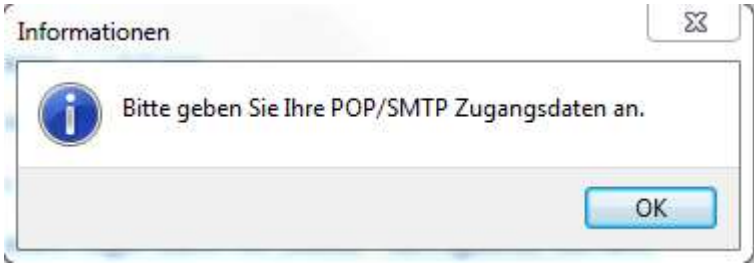

Es sind die SMTP Einstellungen zu erfassen, da das Programm als eMail Client für den Belegversand genutzt wird.

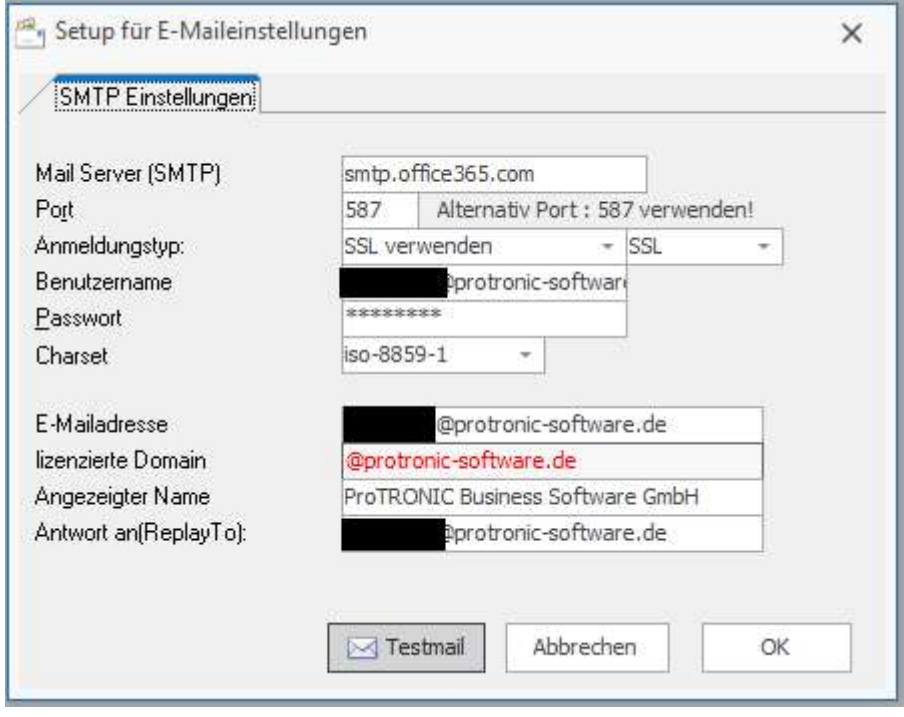

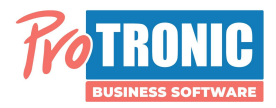

Im nächsten Schritt sind die Programmeinstellungen vorzunehmen:

Sie müssen die Druckvorlage auswählen, die für den Belegversand verwendet werden soll. Außerdem müssen Sie ein Exportverzeichnis und einen Dateinamen festlegen. Dort werden die Belege vor dem Versand temporär zwischengespeichert.

Nach erfolgreichem Versand werden im Beleg die 2 "versendet" Felder befüllt. Die Felder können Sie an der Stelle ändern und z.B: auch Extrafelder nehmen. Die eMails werden an die Empfängeremailadresse versendet, die in der SQL Abfrage (siehe nachfolgend) definiert werden kann. Ggf. kann festgelegt werden, ob die eMail per BCC an eine eMailadresse gehen soll und eine eMailadresse für Versandfehler wäre sinnvoll. In Abhängigkeit zur Sprache (Sprachkennzeichen aus dem Beleg) können Standardtexte für die eMail definiert werden.

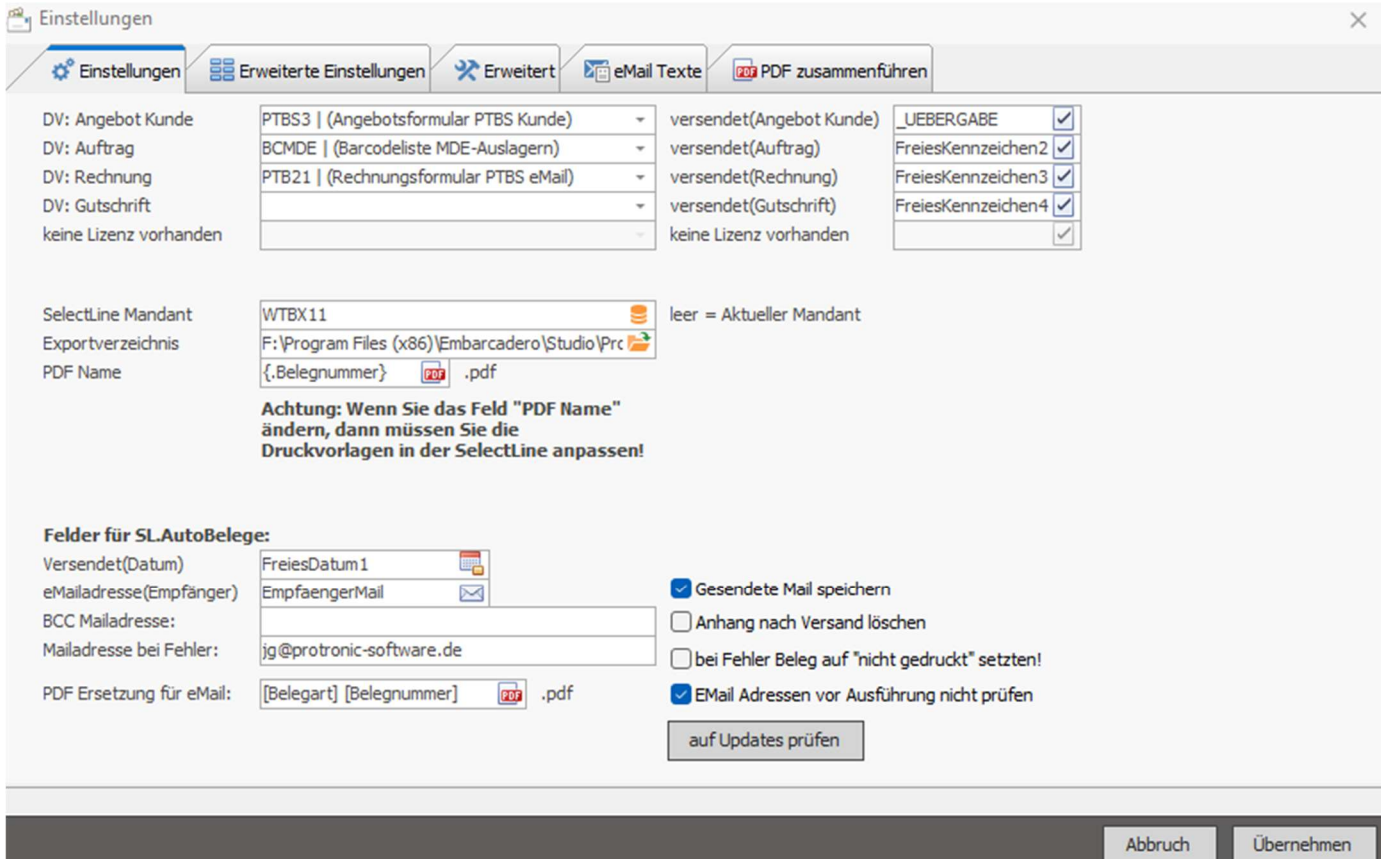

Bei den erweiterten Einstellungen kann ein Platzhalter automatisch erstellt werden, der in die entsprechende Druckvorlage kopiert werden muss. Außerdem kann an dieser Stelle die SQL Abfrage bearbeitet werden in der definiert wird, welche Belege an welche eMailadresse versendet werden sollen. Die Abfrage hier stellt lediglich an Bespiel da. Diese muss immer individuell nach Bedarf geklärt und eingestellt werden.

Wenn Sie eine Lizenzdatei erhalten haben, kann diese hier eingespielt werden und Sie können das Programm für die erworbenen Belegtypen voll nutzen.

ProTRONIC Business Software GmbH

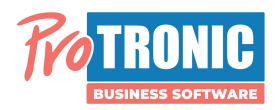

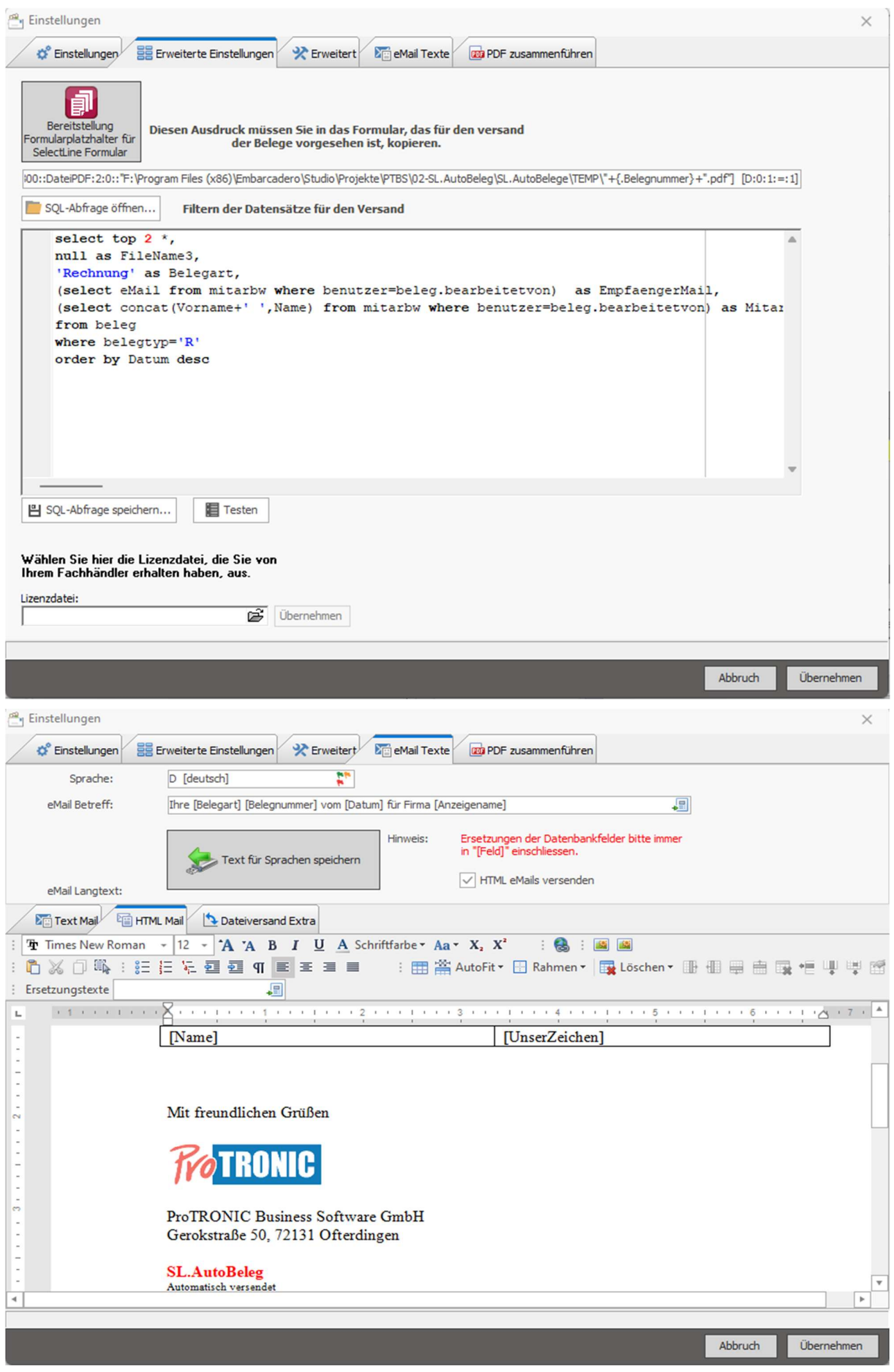

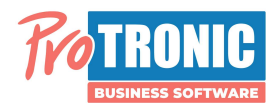

Das Programm startet und es werden Ihnen die letzten 5 Angebote angezeigt (Demoversion mit der Demo SQL Abfrage)

Über den Button versenden könnten nun alle 5 Belege an die entsprechenden eMailadressen, die in der SQL Abfrage definiert wurden, versendet werden.

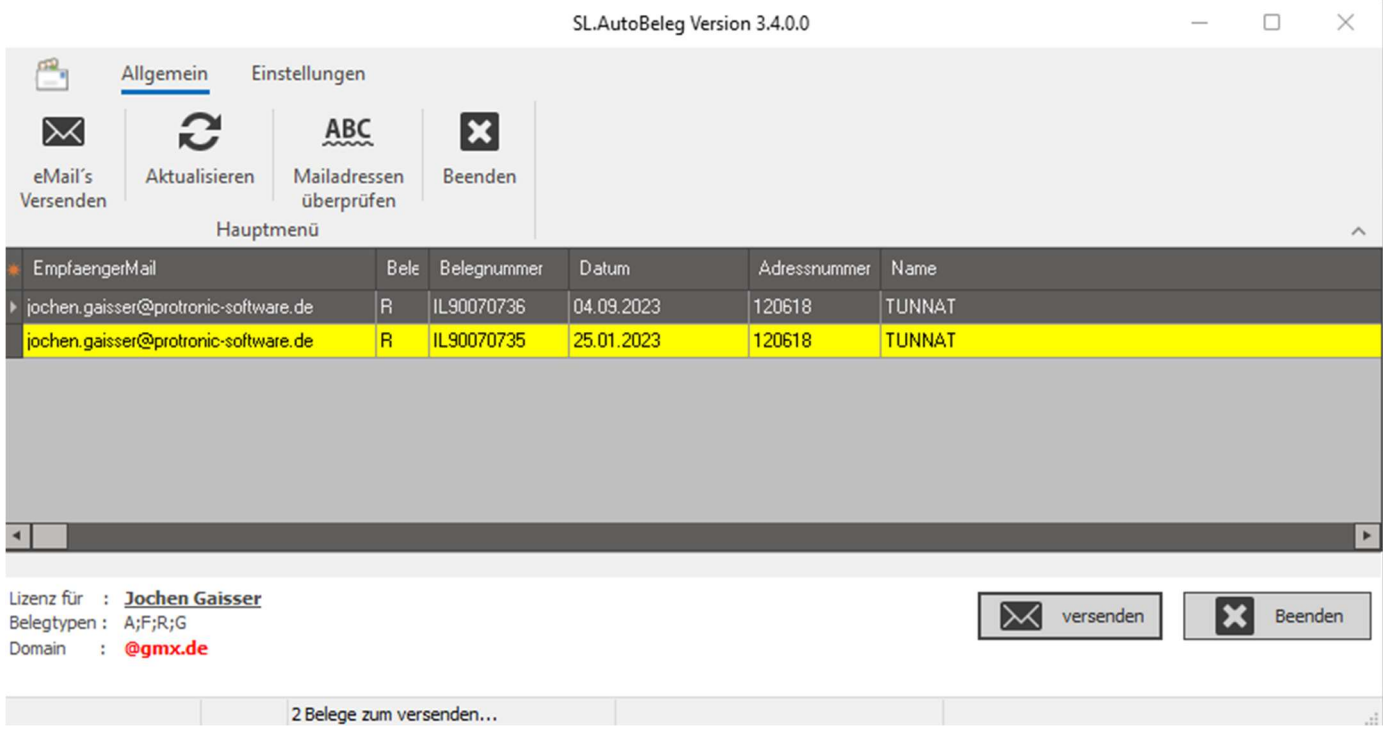